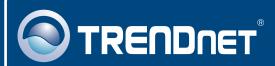

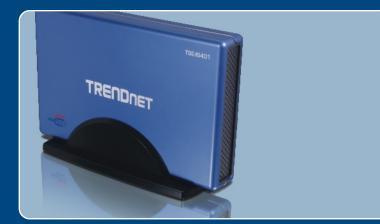

# Quick Installation Guide

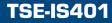

# **Table of Contents**

| English                                                                                                    | 1 |
|----------------------------------------------------------------------------------------------------|---|
| <ol> <li>Before You Start</li> <li>Hardware Installation</li> <li>Accessing Storage Devices on TSE-IS401</li> </ol> | 2 |
| Troubleshooting                                                                                                    | 6 |

# 1. Before You Start

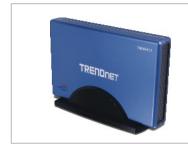

## **Package Contents**

- TSE-IS401
- Quick Installation Guide
- Driver CD-ROM
- USB Cable
- Power Cord
- AC Power Adapter (12DC, 2A)

## System Requirements

- · Computer with an available USB 2.0 or 1.1 Type A Port
- SATA I/II, IDE Internal Hard Drive
- CD-ROM Drive
- CPU: 300 MHz or above
- · Memory: 256MB or above
- Windows XP, 2000, ME, 98SE Note: Hard Drive is NOT included.

## **Application**

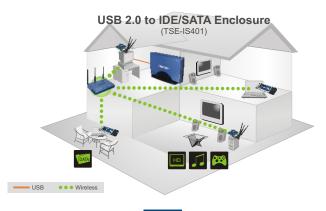

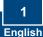

# 2. Hardware Installation

<u>Note</u>: It is recommended that you format a brand new hard drive first. Please refer to question 2 in the troubleshooting section for more information. <u>Note</u>: Please refer to the troubleshooting section for instructions on installing the TSE-IS401 on Windows 98SE.

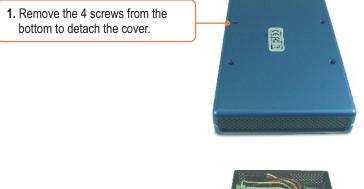

2. Remove the 4 screws to remove the metal hard drive cover.

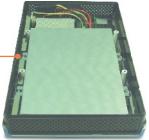

**3.** Make sure the jumper settings on the hard drive is set to Master.

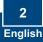

## Connecting SATA Drive

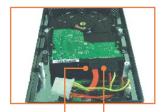

4. Connect the SATA data cable and power connector into the SATA hard drive

# **Connecting IDE Drive**

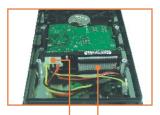

4. Connect the IDE data cable and power connector into the IDE hard drive

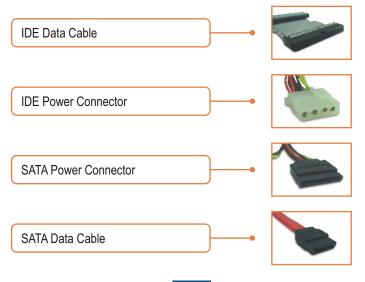

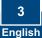

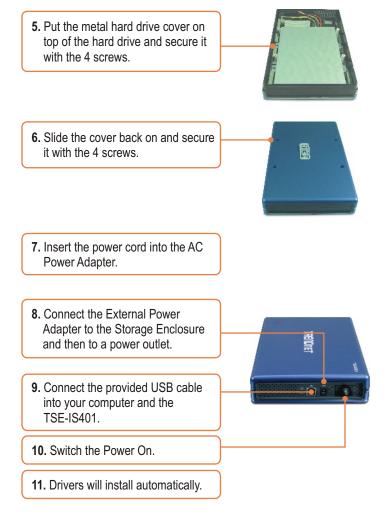

## Your installation is now complete.

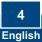

1. Double-click on **My Computer**. Then double-click on any mounted hard drive under **Network Drives**.

| Tillynese A an Contrate                             | Revitowin Brinnes                                                                                               |             | - 8 |
|-----------------------------------------------------|----------------------------------------------------------------------------------------------------|-------------|-----|
| Add a research program                              | (General)                                                                                                    | Garante 21  |     |
| D Contexanting                                      | - ( Santant)                                                                                                    |             |     |
| ether Hares                                         |                                                                                                    |             |     |
| Ny farina Alam<br>Ary Dougletty<br>De Control Parel | And and Annual Property of                                                                                      | CEPENTER Et |     |
| Belati                                              | all at the second second second second second second second second second second second second second second se |             |     |
| No Consulty<br>Lysion Fills                         | The Damp Patter                                                                                                 |             |     |

## Your storage device is ready for access

For detailed information regarding the **TSE-IS401's** configuration and advanced settings, please refer to the Troubleshooting section, User's Guide CD-ROM, or TRENDnet's website at <u>http://www.trendnet.com</u>. our configuration is now complete.

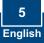

#### Q1: My computer does not recognize the TSE-IS401. What should I do?

A1: First, verify that the computer meets the minimum requirements as listed in section 1. Second, make sure that you have plugged in the power into the unit and the power cord into an outlet. Third, try plugging the device into a different USB port on your computer.

#### Q2: How do I format my brand new hard drive?

A2: For Windows 2000/XP, go to Start -> Settings -> Control Panel -> Administrative Tools -> Computer Management -> Disk Management. If the Initialize and Convert Disk Wizard appears, click Cancel. Right click the Unknown drive, click Initialize and then click OK. Right click on the unallocated region of the hard drive and select New Partition. Follow the New Partition Wizard instructions then click Finish. The hard drive will automatically start the formatting process.

For Windows 98SE/ME, right click on **My Computer**, and then click **Device Manager**. Double-click on **Disk drives**, and then double-click on your hard drive. When the hard drive properties window appears, click on the **Settings** Tab. Check **Removable** in the **options** section, select an available drive letter for **Start drive letter** and then click **OK**. Click **Close**. Click **Yes** to restart the computer. Double click on **My Computer**, double-click on the hard drive and click **Yes** to format it.

#### Q3: How do I install the TSE-IS401 on Windows 98SE?

A3: 1) Insert the Driver CD-ROM into the CD-ROM drive

- Go to start -> run -> type in D:\Driver\Win98\Setup.exe and click OK. D represents the drive letter of your CD-ROM drive.
- 3) Setup successful will appear. Click OK.
- 4) Follows steps 1-10 in Section 2 to complete the installation.

#### Q4: My computer does not recognize my hard drive(s)? What should I do?

A4: First, verify that the device is installed properly. Right click on My Computer Properties. Click on **Hardware** and then **Device Manager**. Double click on **Disk Drives**. Make sure that your hard drive is listed and there is no yellow question mark or exclamation point. Second, if you are attaching a brand new hard drive, format the drive. Please refer to question 2 for more information. Third, the hard drive that is connected to the TSE-IS401 must be formatted in FAT-16 or FAT-32 in order for Windows 98SE or ME to recognize it

If you still encounter problems or have any questions regarding the **TSE-IS401**, please contact TRENDnet's Technical Support Department.

## **Limited Warranty**

TRENDnet warrants its products against defects in material and workmanship, under normal use and service, for the following lengths of time from the date of purchase.

## TSE-IS401 - 2-Year Warranty

If a product does not operate as warranted above during the applicable warranty period, TRENDnet shall, at its option and expense, repair the defective product or deliver to customer an equivalent product to replace the defective item. All products that are replaced will become the property of TRENDnet. Replacement products may be new or reconditioned.

TRENDnet shall not be responsible for any software, firmware, information, or memory data of customer contained in, stored on, or integrated with any products returned to TRENDnet pursuant to any warranty.

There are no user serviceable parts inside the product. Do not remove or attempt to service the product through any unauthorized service center. This warranty is voided if (i) the product has been modified or repaired by any unauthorized service center, (ii) the product was subject to accident, abuse, or improper use (iii) the product was subject to conditions more severe than those specified in the manual.

Warranty service may be obtained by contacting TRENDnet office within the applicable warranty period for a Return Material Authorization (RMA) number, accompanied by a copy of the dated proof of the purchase. Products returned to TRENDnet must be preauthorized by TRENDnet with RMA number marked on the outside of the package, and sent prepaid, insured and packaged appropriately for safe shipment. WARRANTIES EXCLUSIVE: IF THE TRENDNET PRODUCT DOES NOT OPERATE AS WARRANTED ABOVE, THE CUSTOMER'S SOLE REMEDY SHALL BE, AT TRENDNET'S OPTION, REPAIR OR REPLACEMENT. THE FOREGOING WARRANTIES AND REMEDIES ARE EXCLUSIVE AND ARE IN LIEU OF ALL OTHER WARRANTIES, EXPRESSED OR IMPLIED, EITHER IN FACT OR BY OPERATION OF LAW, STATUTORY OR OTHERWISE, INCLUDING WARRANTIES OF MERCHANTABILITY AND FITNESS FOR A PARTICULAR PURPOSE. TRENDNET NEITHER ASSUMES NOR AUTHORIZES ANY OTHER PERSON TO ASSUME FOR IT ANY OTHER LIABILITY IN CONNECTION WITH THE SALE, INSTALLATION, MAINTENANCE OR USE OF TRENDNET'S PRODUCTS.

TRENDNET SHALL NOT BE LIABLE UNDER THIS WARRANTY IF ITS TESTING AND EXAMINATION DISCLOSE THAT THE ALLEGED DEFECT IN THE PRODUCT DOES NOT EXIST OR WAS CAUSED BY CUSTOMER'S OR ANY THIRD PERSON'S MISUSE, NEGLECT, IMPROPER INSTALLATION OR TESTING, UNAUTHORIZED ATTEMPTS TO REPAIR OR MODIFY, OR ANY OTHER CAUSE BEYOND THE RANGE OF THE INTENDED USE, OR BY ACCIDENT, FIRE, LIGHTNING, OR OTHER HAZARD.

LIMITATION OF LIABILITY: TO THE FULL EXTENT ALLOWED BY LAW TRENDNET ALSO EXCLUDES FOR ITSELF AND ITS SUPPLIERS ANY LIABILITY, WHETHER BASED IN CONTRACT OR TORT (INCLUDING NEGLIGENCE), FOR INCIDENTAL, CONSEQUENTIAL, INDIRECT, SPECIAL, OR PUNITIVE DAMAGES OF ANY KIND, OR FOR LOSS OF REVENUE OR PROFITS, LOSS OF BUSINESS, LOSS OF INFORMATION OR DATE, OR OTHER FINANCIAL LOSS ARISING OUT OF OR IN CONNECTION WITH THE SALE, INSTALLATION, MAINTENANCE, USE, PERFORMANCE, FAILURE, OR INTERRUPTION OF THE POSSIBILITY OF SUCH DAMAGES, AND LIMITS ITS LIABILITY TO REPAIR, REPLACEMENT, OR REFUND OF THE PURCHASE PRICE PAID, AT TRENDNET'S OPTION. THIS DISCLAIMER OF LIABILITY FOR DAMAGES WILL NOT BE AFFECTED IF ANY REMEDY PROVIDED HEREIN SHALL FAIL OF ITS ESSENTIAL PURPOSE.

Governing Law: This Limited Warranty shall be governed by the laws of the state of California.

Note: AC/DC Power Adapter, Cooling Fan, Power Supply, and Cables carry a 1-Year Warranty

### Certifications

This equipment has been tested and found to comply with FCC and CE Rules. Operation is subject to the following two conditions:

(1) This device may not cause harmful interference.

(2) This device must accept any interference received. Including interference that may cause undesired operation.

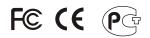

Waste electrical and electronic products must not be disposed of with household waste. Please recycle where facilities exist. Check with you Local Authority or Retailer for recycling advice.

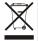

NOTE: THE MANUFACTURER IS NOT RESPONSIBLE FOR ANY RADIO OR TV INTERFERENCE CAUSED BY UNAUTHORIZED MODIFICATIONS TO THIS EQUIPMENT. SUCH MODIFICATIONS COULD VOID THE USER'S AUTHORITY TO OPERATE THE EQUIPMENT.

#### ADVERTENCIA

En todos nuestros equipos se mencionan claramente las características del adaptador de alimentacón necesario para su funcionamiento. El uso de un adaptador distinto al mencionado puede producir daños fisicos y/o daños al equipo conectado. El adaptador de alimentación debe operar con voltaje y frecuencia de la energia electrica domiciliaria existente en el pais o zona de instalación.

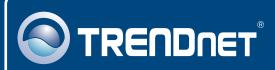

# **TRENDnet Technical Support**

## US • Canada

**Toll Free Telephone:** 1(866) 845-3673 24/7 Tech Support

Europe (Germany • France • Italy • Spain • Switzerland • UK)

Toll Free Telephone: +00800 60 76 76 67

English/Espanol - 24/7 Francais/Deutsch - 11am-8pm, Monday - Friday MET

## Worldwide

Telephone: +(31) (0) 20 504 05 35

English/Espanol - 24/7 Francais/Deutsch - 11am-8pm, Monday - Friday MET

# **Product Warranty Registration**

Please take a moment to register your product online. Go to TRENDnet's website at http://www.trendnet.com

# TRENDNET

20675 Manhattan Place Torrance, CA 90501 USA

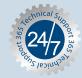